# **Cisco Unified Communications Manager, Cisco Unity Connection, and Cisco Prime License Manager - CSCvk30822 COP File**

Readme Version 2 December 7, 2018

## *Introduction:*

This readme contains important information about the installation procedures for the COP file for 11.5(1) Cisco Unified Communications Manager, Cisco Unity Connection & Cisco Prime License Manager. This COP file, *ciscocm.CSCvk30822\_v1.0.k3.cop.sgn* will only install on CUCM, CUC & PLM 11.5(1) versions.

*Note*: Before you install this update, Cisco recommends that you review the Important Notes section for information about issues that may affect your system.

#### *What this COP file provides:*

This COP file makes the required changes to prevent exploitation of CVE-2018-15441, which is tracked by the following defect ID:

[CSCvk30822](https://bst.cloudapps.cisco.com/bugsearch/bug/CSCvk30822) - Cisco Prime License Manager SQL Injection Vulnerability

For detailed information about this vulnerability, please see the official Cisco Security Advisory at: <https://tools.cisco.com/security/center/content/CiscoSecurityAdvisory/cisco-sa-20181128-plm-sql-inject>

# *\*\*Warning – Installing this COP will disable some functionality\*\**

Installing this COP file will disable the Backup, Restore, and Install/Upgrade functionality in standalone PLM deployments. If you install this COP to remediate CVE-2018-15441, you must install the *ciscocm.CSCvk30822\_v2.0.k3.cop.sgn* COP to restore that functionality. The *ciscocm.CSCvk30822\_v2.0.k3.cop.sgn* COP file will be released on or about the week of December 17.

Functionality in the Co-Resident versions of PLM that are bundled inside Cisco Unified Communications Manager and Cisco Unified Connection are not impacted by this temporary functionality modification.

# *Related Documentation:*

To view documentation that supports your version Cisco Prime License Manager release, go to: [https://www.cisco.com/c/en/us/support/cloud-systems-management/prime-license-manager/tsd-products-support-series](https://www.cisco.com/c/en/us/support/cloud-systems-management/prime-license-manager/tsd-products-support-series-home.html)[home.html](https://www.cisco.com/c/en/us/support/cloud-systems-management/prime-license-manager/tsd-products-support-series-home.html)

To view documentation that supports your version Cisco Unified Communications Manager release, go to: [http://www.cisco.com/c/en/us/support/unified-communications/unified-communications-manager-callmanager/products](http://www.cisco.com/c/en/us/support/unified-communications/unified-communications-manager-callmanager/products-documentation-roadmaps-list.html)[documentation-roadmaps-list.html](http://www.cisco.com/c/en/us/support/unified-communications/unified-communications-manager-callmanager/products-documentation-roadmaps-list.html)

# *Determining the Software Versions:*

#### *CUCM & CUC*

You can determine the System Version of the Cisco Unified Communications Manager software and Cisco Unity Connection software that is running on your server by accessing Cisco Unified Operating System Administration Web page.

The following information displays:

- System version: xxxxx

You can determine the System Version of the Cisco Prime License Manager software that is running on your server by accessing the **About** link in Cisco Prime License Manager Web page.

The following information displays:

- Version: xxxxx

### *Important Notes:*

The fix provided in this COP file may not be available in all older 11.x ES's or SU's. If an ES or SU is installed after this update, and that ES or SU does not contain the fix listed above, the COP file will need to be reapplied. Consult the **Known Fixed Releases:** field in the [Bug Search](https://tools.cisco.com/bugsearch/) tool to determine which ES's and SU's include these fixes, or see the *ES's and SU's with this update* section below.

Applying the COP multiple times will not cause any issues; if installed more than once, the installation will exit without making any changes to the system.

#### **ES's and SU's with this update**

You do not need to apply this COP file if you are already running one of the following:

#### *CUCM & CUC*

*CSCvk30822* is included in: 1151es: 11.5.16088-1 and higher

## *PLM*

*CSCvk30822* is included in: 1151es: 11.5.16001-2 and higher

# *Installation Instructions:*

#### *Special Notes*

- As with any installation or upgrade, it is recommended that you apply this Update during off peak hours.
- Apply this COP to all nodes in the cluster.
- You do not need to restart the server or any services after installation for these changes to take effect.

*Caution*: Make sure to back up your system data before starting the software upgrade process. For more information, see the Disaster Recovery System Administration Guide

#### **From Remote Source:**

*Step 1:* Download *ciscocm.CSCvk30822\_v1.0.k3.cop.sgn*

*Step 2:* Verify the checksum value:

#### MD5 Hash Value: 2a6f3d4e8c8c0ca713858249741d570f

- *Step 3:* Copy the COP file to an FTP or SFTP server.
- *Step 4:* Open Cisco Prime License Manager directly by entering the following URL:

http://server-name/elm-admin

Where server-name is the host name or IP address of the admin server.

*Step 5:* Enter your Administrator username and password.

- *Step 6:* Choose Administration > Install/Upgrade
- *Step 7:* Select "Install/Upgrade Software...", then select Network radio button, enter appropriate information and select "Next"
- *Step 8:* Enter the directory name for the COP file, if required.

If the COP file is located on a Linux or Unix server, you must enter a forward slash at the beginning of the directory path. For example, if the COP file is in the patches directory, you must enter */patches*.

If the COP file is located on a Windows server, check with your system administrator for the correct directory path.

*Step 9:* Enter the required COP file information as described in the following table:

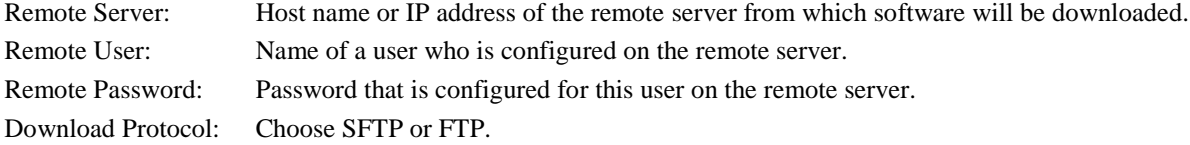

*Step 10:* To continue the COP file installation process, click Next.

*Step 11:* Choose "*ciscocm.CSCvk30822\_v1.0.k3.cop.sgn*" and click "Start Installation/Upgrade" to start the install.

*Step 12:* Verify the COP file version using this command from the CLI: *admin: show version active*

Active Master Version: <Product Version> Active Version Installed Software Options: ciscocm.CSCvk30822\_v1.0.k3.cop